## 一、专升本录取查询操作

**Step1**:微信扫码下方二维码关注我校"西财天府微服务"公众号,关注成功后点击底端菜单" 微服务"→"办事大厅"

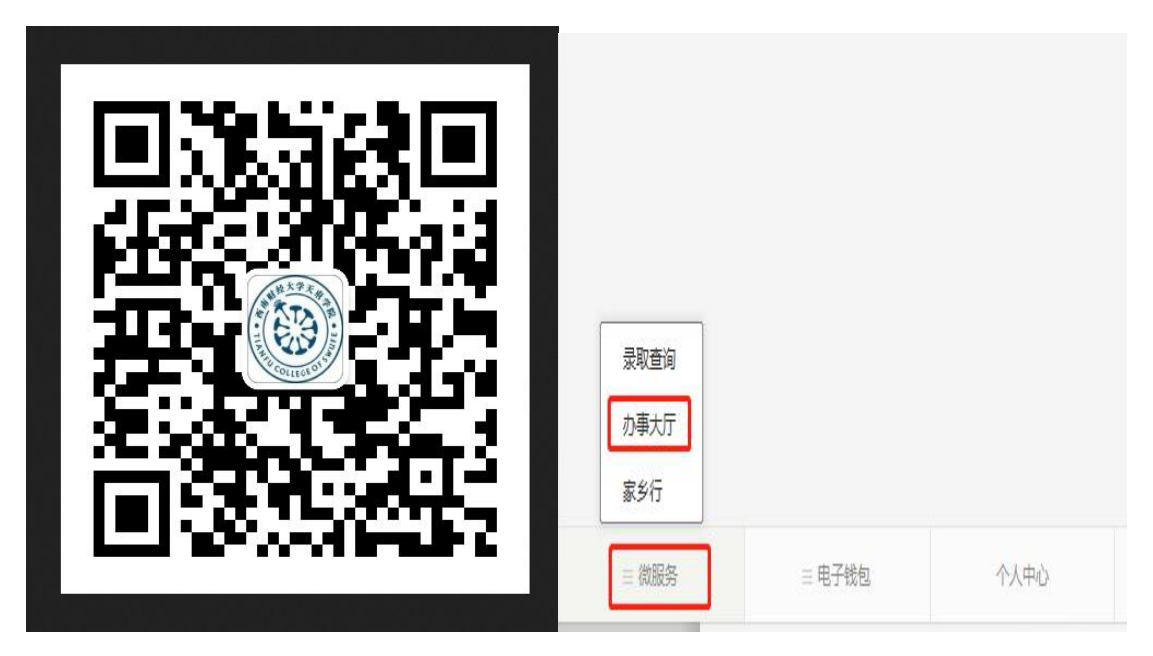

Step2: 选择新生身份,进入办事大厅,在"录取迎新服务"类别下,点击"专升本录取查询"

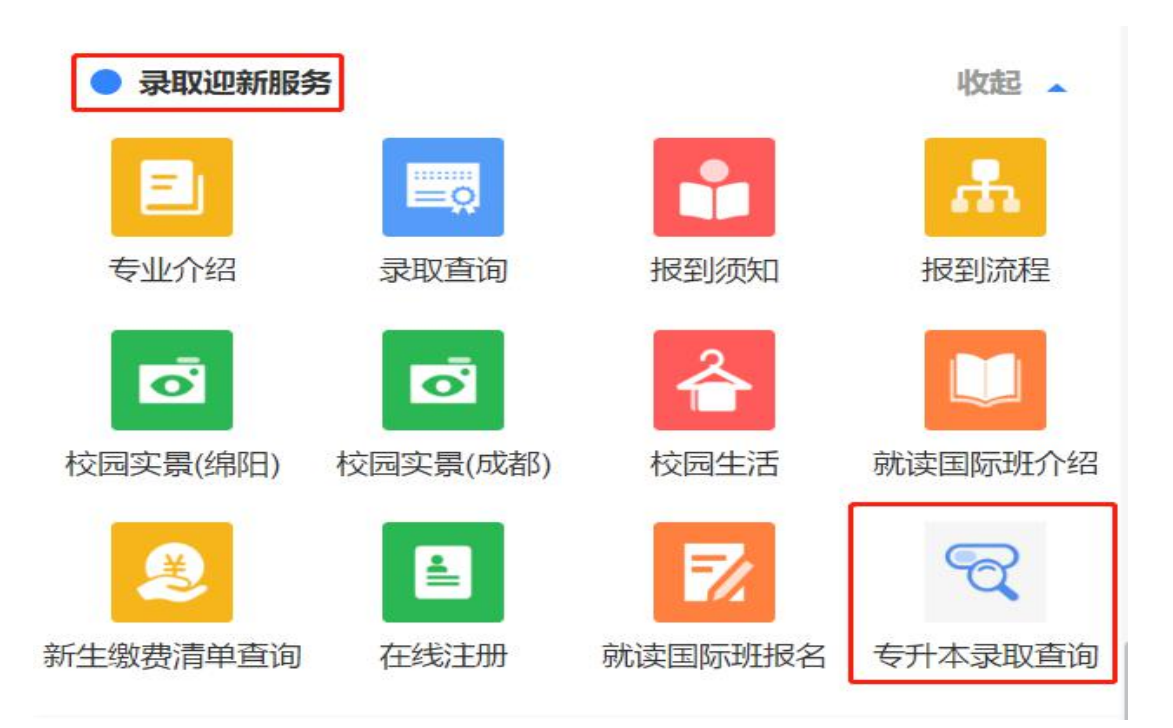

**Step3**:进入"专升本录取查询",为了保障考生切身利益,请如实填写完善个人信息,便于 通知书发放和后续招办老师的消息通知

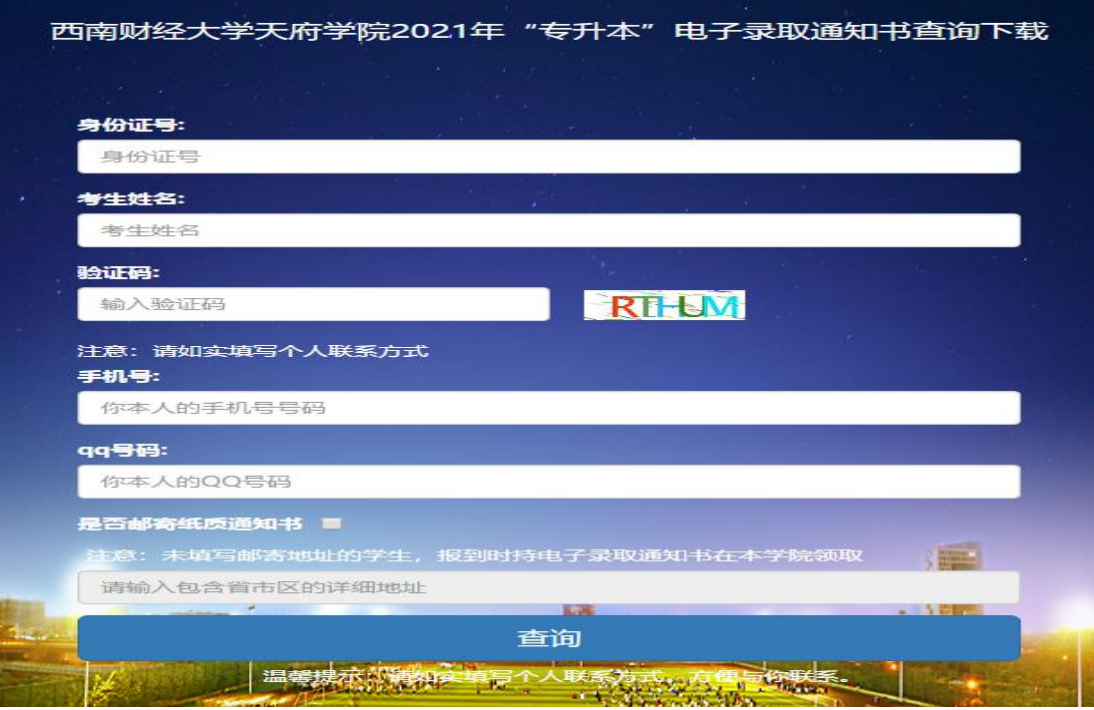

**Step4**:点击查询,获取录取结果,同时可以下载电子录取通知书以及其他须知材料。请牢 记考生号和初始密码,便于后续"在线注册"的操作。

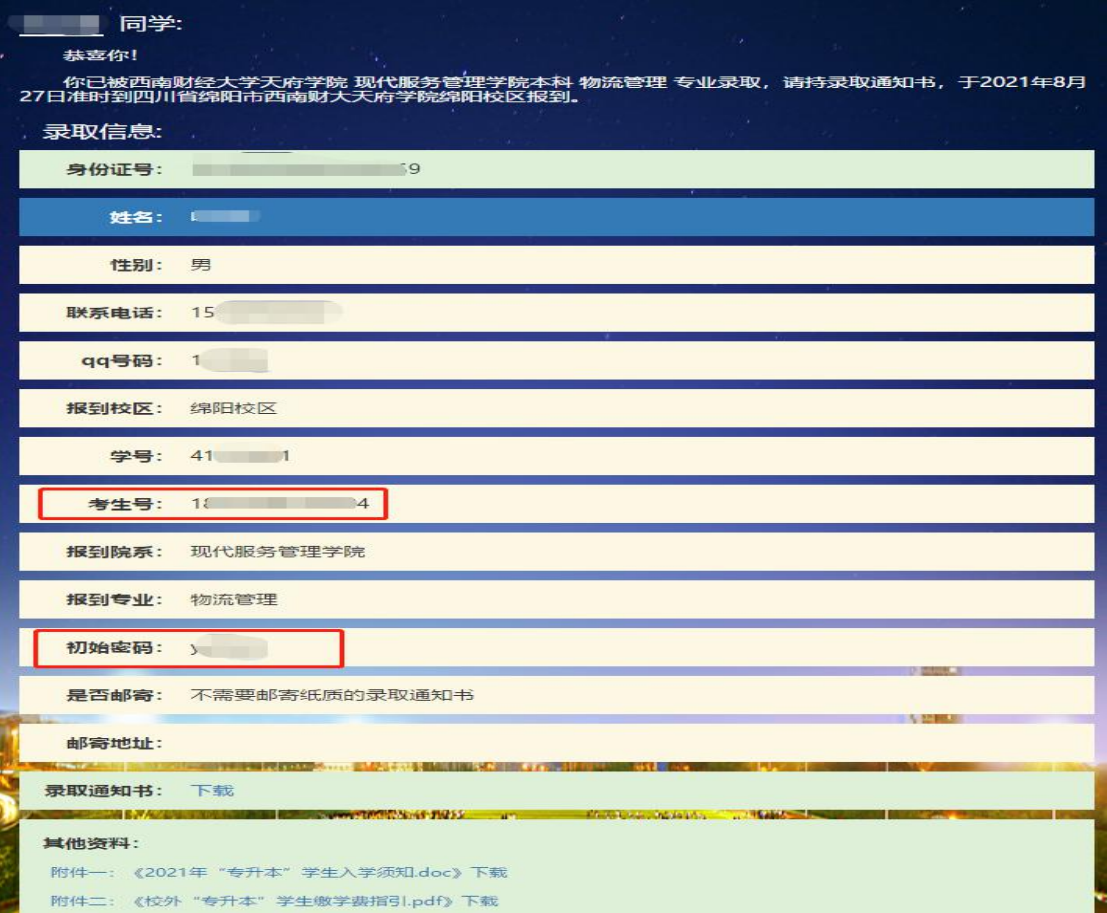

## 二、专升本在线报到缴费注册

Step1: 在"录取迎新服务"类别下,点击"在线注册"

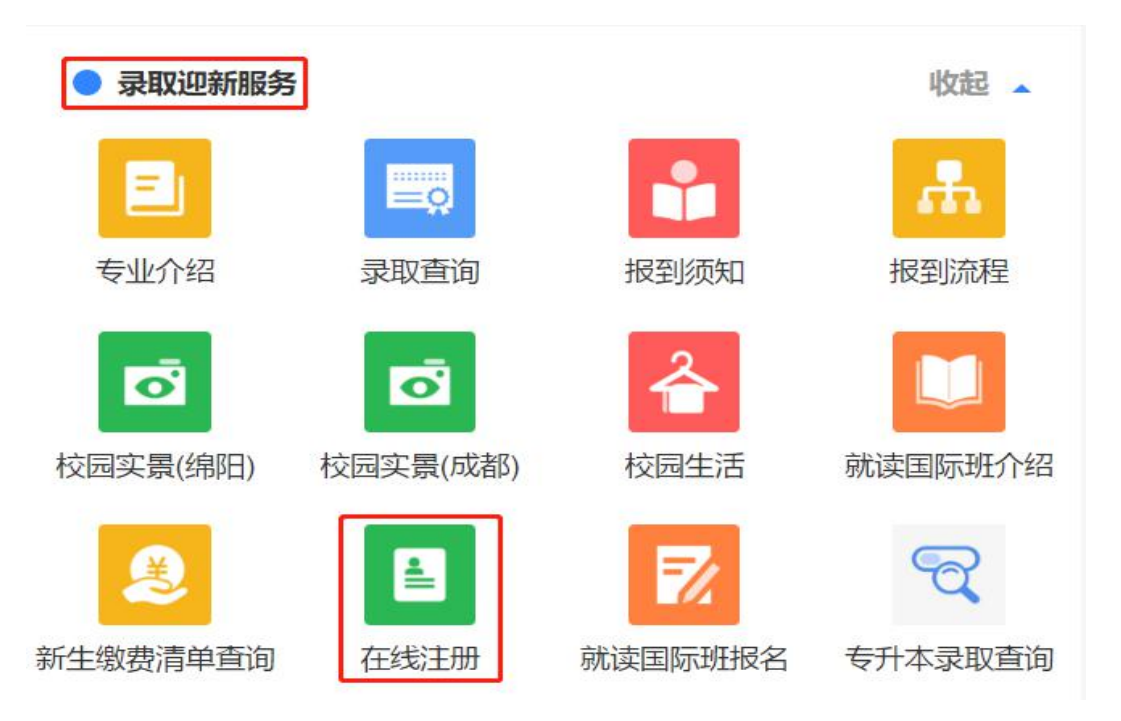

Step2: 进入身份认证和绑定页面,填写相关信息

西南财经天府学院微信号绑定

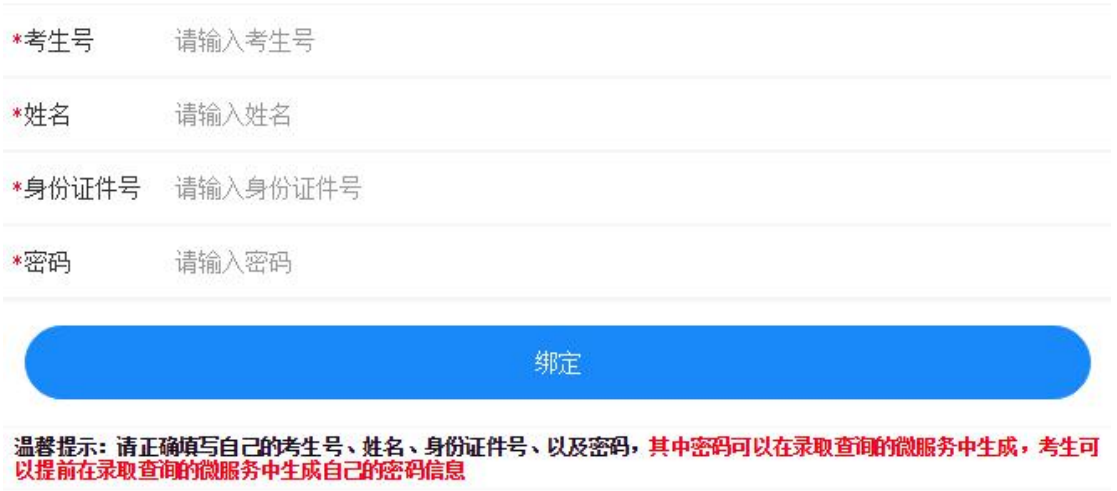

**Step3**:身份绑定成功后,进入在线注册。

录取信息确认,如果录取信息有误,请联系招生办老师。

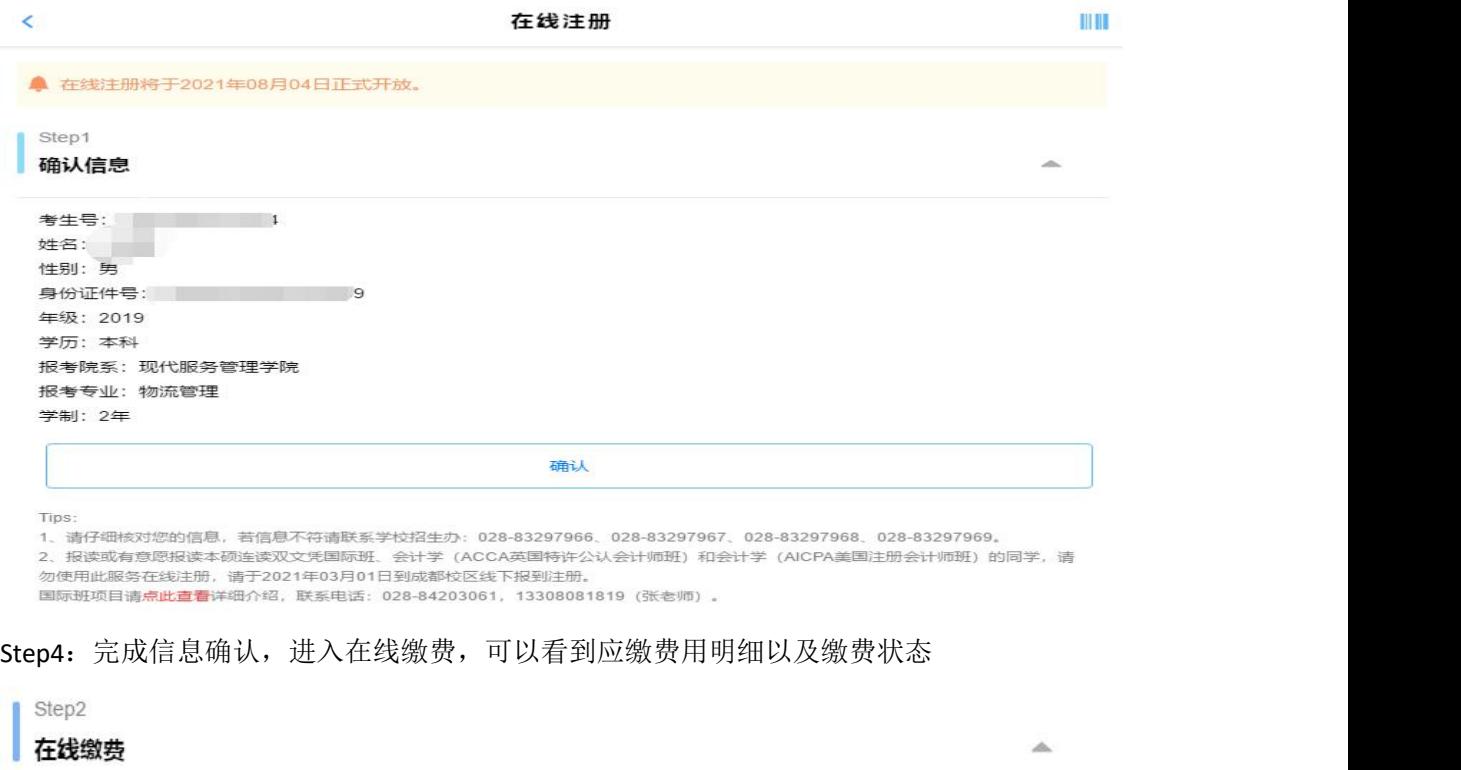

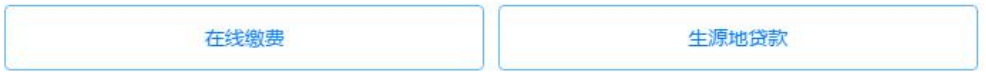

选择

如果无法一次性完成费用支付,可以申请助学贷款,请点击进入"生源地贷款"

学费<br>
15000.00元

教材费(预收) 500.00元

可选收费项目 费用 说明

1200.00元

因疫情防控需要,为避免拥堵聚集,请同学们线上缴费注册。

住宿费

待缴费用: 16700元 已缴费用: 0元

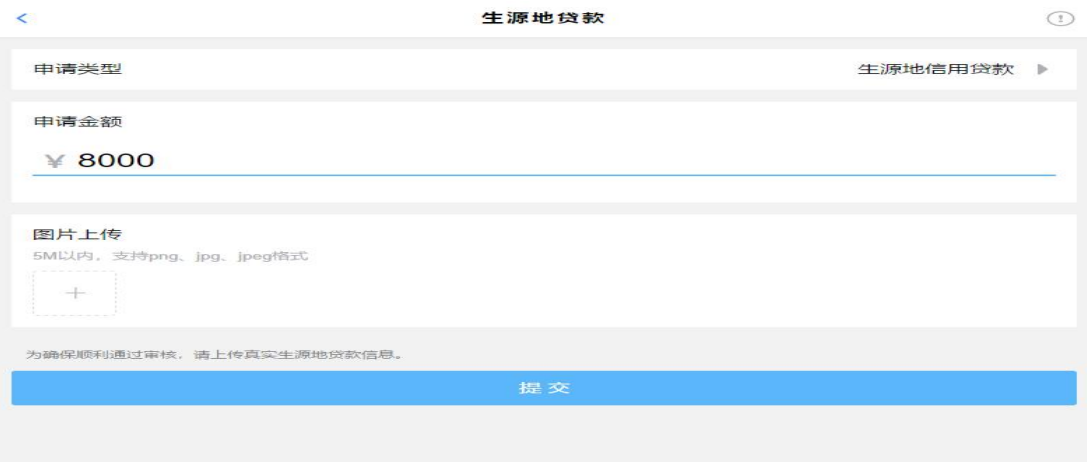

填写贷款金额,同时上传生源地贷款的资料照片。生源地贷款资料提交后,相关老师会在两 个工作日内完成审核工作,审核结果将在页面提示显示。

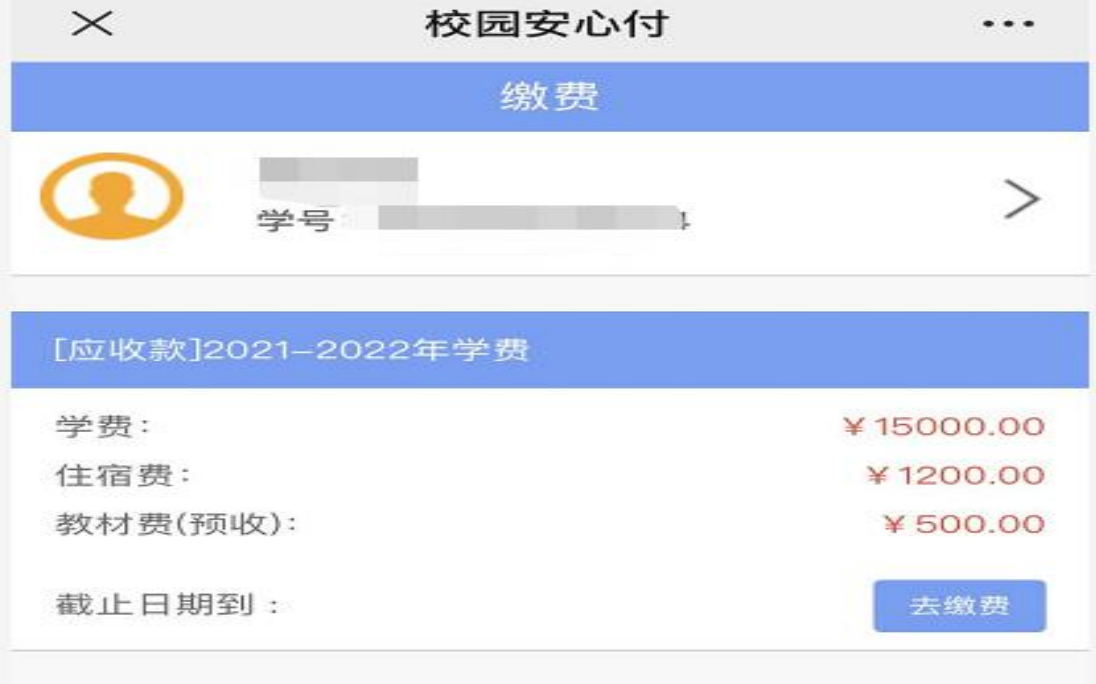

**Step5**:由于专升本学生不需要进行寝室选择,所以寝室选择步骤默认完成不操作。 点击生成电子注册单,即学生完成了报到注册。学生可以在电子注册单中查看学号、寝室等 相关信息,如果寝室显示为空,则表示你目前还没有寝室分配信息,请后续持续关注。

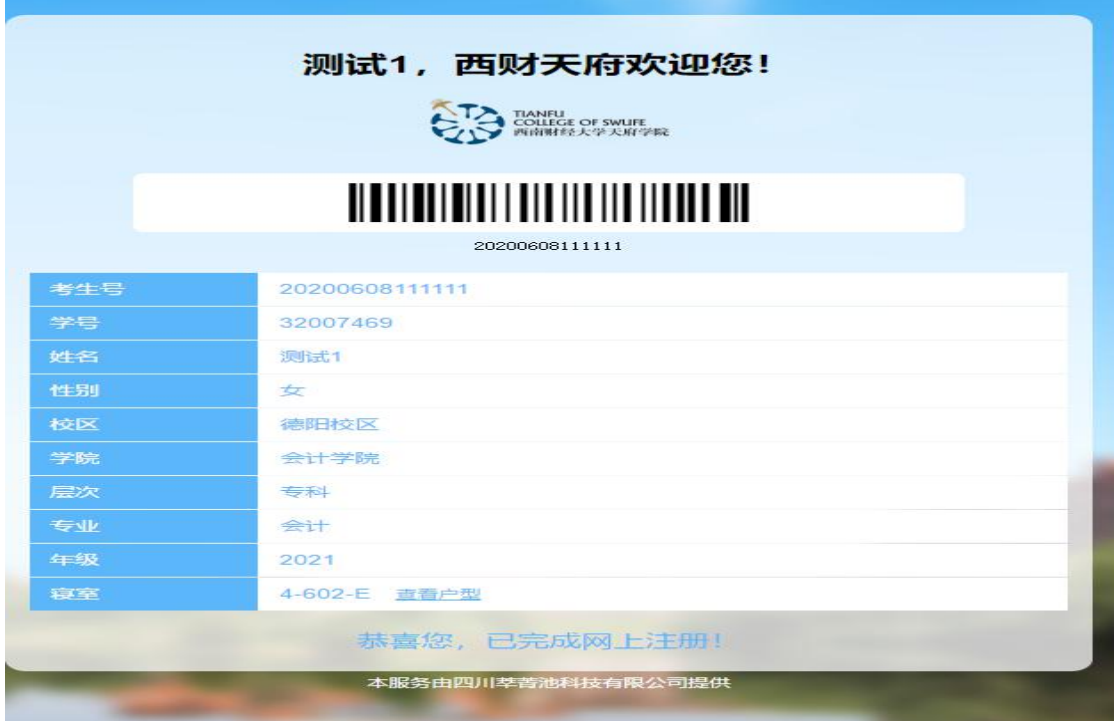

费用支付,点击在线缴费按钮,进入校园安心付平台完成缴费。

**Step6**:院系检录步骤是入学报到时完成的流程,考生不需要自行操作。